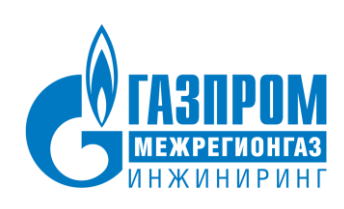

# Информационно-управляющая система «Цифра»

# ЭКСПЛУАТАЦИОННАЯ ДОКУМЕНТАЦИЯ

# ТЕХНОЛОГИЧЕСКАЯ ИНСТРУКЦИЯ ПО УСТАНОВКЕ СИСТЕМЫ

САНКТ-ПЕТЕРБУРГ

2021

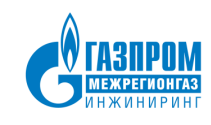

## **СОДЕРЖАНИЕ**

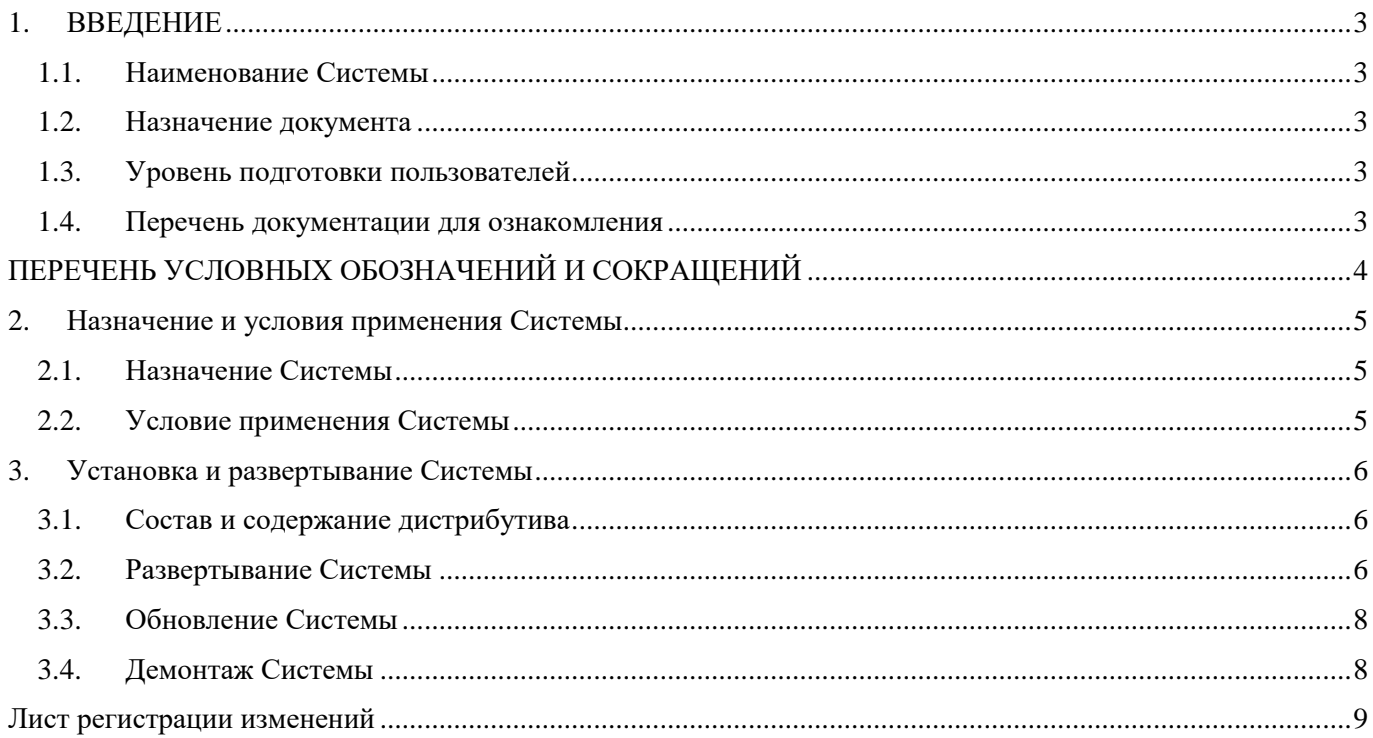

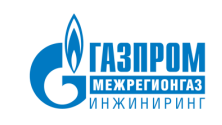

## **1. ВВЕДЕНИЕ**

#### <span id="page-2-1"></span><span id="page-2-0"></span>**1.1. Наименование Системы**

Полное наименование: Информационно-управляющая система «Цифра».

Краткое наименование: ИУС «Цифра» или Система.

#### **1.2. Назначение документа**

<span id="page-2-2"></span>Данная технологическая инструкция содержит сведения о порядке установки и развертывания программных компонентов Системы.

#### <span id="page-2-3"></span>**1.3. Уровень подготовки пользователей**

Пользователи, обслуживающие Систему должны обладать следующими навыками и знаниями:

- навыки работы с операционной системой и веб-браузером;
- знания по обслуживанию средств вычислительной техники;
- знания в области настройки и конфигурирования операционных систем MS Windows, Linux, macOS.

#### <span id="page-2-4"></span>**1.4. Перечень документации для ознакомления**

Для обслуживания Системы необходимо ознакомиться со следующими документами:

- Технологическая инструкция по установке Системы (данный документ);
- Руководство пользователя.

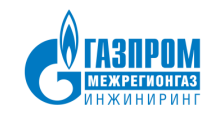

## ПЕРЕЧЕНЬ УСЛОВНЫХ ОБОЗНАЧЕНИЙ И СОКРАЩЕНИЙ

<span id="page-3-0"></span>Перечни условных обозначений, терминов и сокращений, используемых в данном руководстве, приведены в таблицах 1-2.

#### <span id="page-3-1"></span>Таблица 1 - Перечень условных обозначений

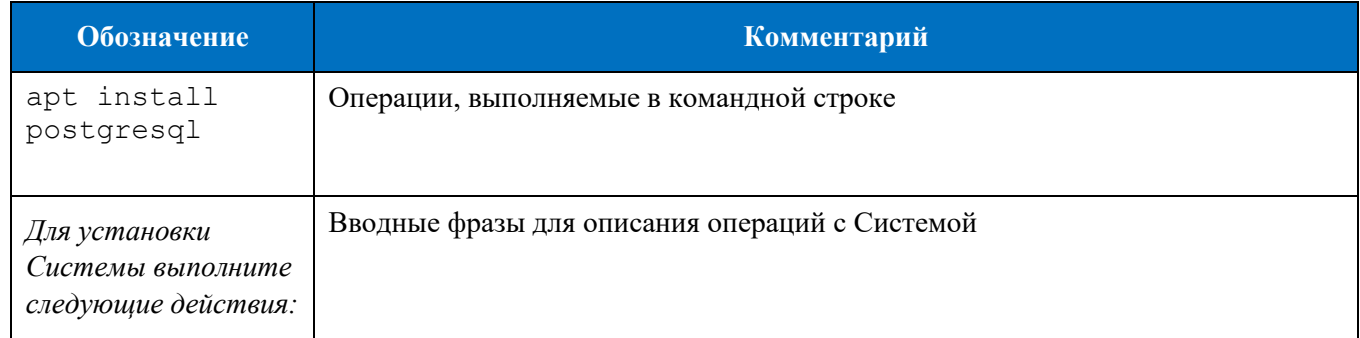

#### Таблица 2 - Перечень терминов и сокращений

<span id="page-3-2"></span>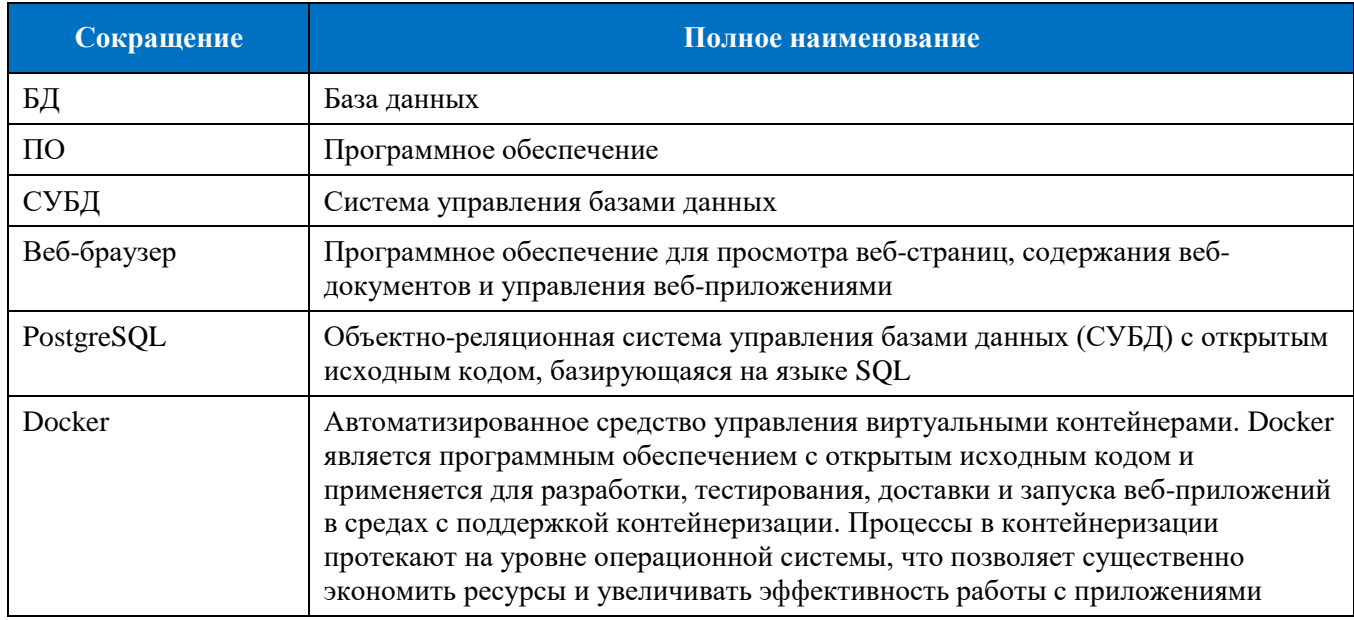

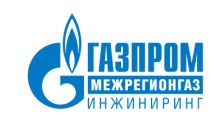

## <span id="page-4-0"></span>**2. НАЗНАЧЕНИЕ И УСЛОВИЯ ПРИМЕНЕНИЯ СИСТЕМЫ**

### <span id="page-4-1"></span>**2.1. Назначение Системы**

Система предназначена для:

- разработки информационных, мониторинговых и аналитических систем, обрабатывающих технологические и коммерческие данные, поступающие от различных типов телеметрии и телекоммуникационного оборудования;
- автоматизации бизнес-процессов ресурсоснабжающих и обслуживающих организаций.

### **2.2. Условие применения Системы**

<span id="page-4-2"></span>Для успешного функционирования Системы серверная часть и оборудование для установки клиентского ПО должны удовлетворять минимальным требованиям, описанным в таблице [3.](#page-4-3)

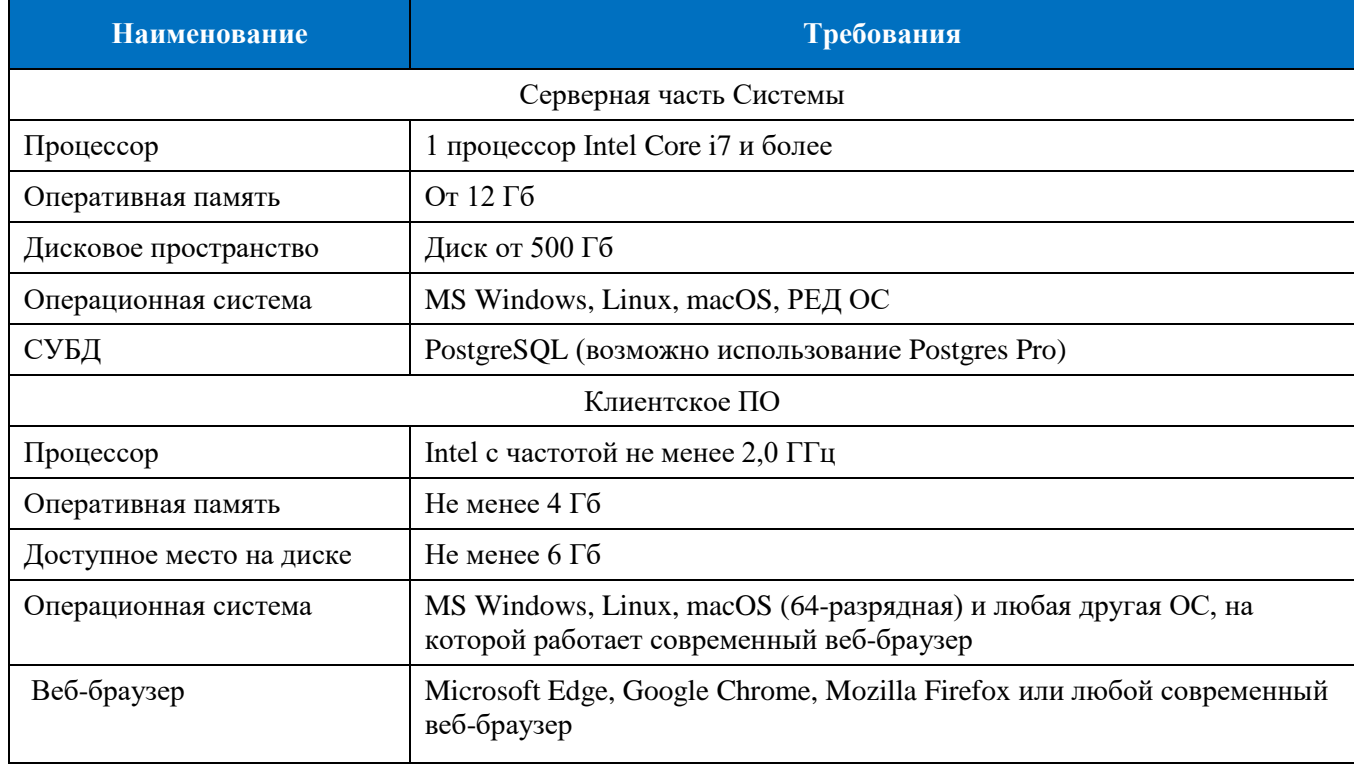

<span id="page-4-3"></span>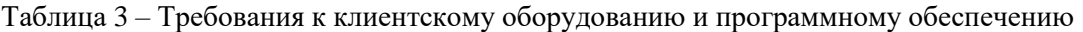

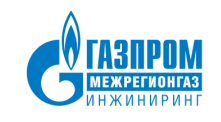

## 3. УСТАНОВКА И РАЗВЕРТЫВАНИЕ СИСТЕМЫ

#### <span id="page-5-1"></span><span id="page-5-0"></span>3.1. Состав и содержание дистрибутива

В состав дистрибутива входит файл архива name.zip, где «name» - наименование архива.

#### <span id="page-5-2"></span>3.2. Развертывание Системы

Для установки программных компонентов Системы выполните следующие действия:

- 1) Выполните распаковку архива с дистрибутивом Системы.
- 2) Выполните распаковку архива рg backup.zip, полученного в результате распаковки архива листрибутива.

Перечень файлов, полученных в результате распаковки:

- cassandra\_image.tar образ БД Cassandra;
- cassandra.yaml файл конфигурации БД Cassandra;  $\bullet$
- pros\_app\_image.tar образ ИУС «Цифра»;  $\bullet$
- pros.jar приложение ИУС «Цифра»;
- ascug, pros, meas\_params, gar резервные копии БД Porstgres.
- 3) Создайте следующие директории (вместо 'user' следует указать имя пользователя, под которым происходит подключение к серверу):

/home/'user'/cassandra/data

/home/'user'/cassandra/conf

/home/'user'/app\_jar

/home/'user'/app

- 4) Скопируйте файл конфигурации cassandra.yaml в директорию /home/'user'/cassandra/conf
- 5) Скопируйте файл конфигурации pros.jar в директорию /home/'user'/app\_jar
- 6) Установите пакеты Docker и PostgreSQL Docker:

sudo apt-get update

sudo apt install docker.io

PostgreSOL

sudo apt-get update

sudo apt install postgresql-12

7) Загрузите образ БД Cassandra из репозитория РЕД ОС:

docker load -i cassandra image.tar

8) Запустите контейнер Cassandra, указав директории Cassandra, созданные в п. 3 данной инструкции:

```
docker run --name=cassandra -d -v '/etc/timezone:/etc/timezone' -v
"/etc/localtime:/etc/localtime' -v '/home/user/cassandra/data:/var/lib/cassandra' -
v'/home/user/cassandra/conf/cassandra.yaml:/etc/cassandra/cassandra.yaml' --
restart=always --security-opt seccomp=unconfined --net=host cassandra
```
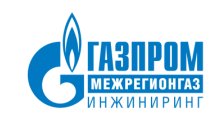

Просмотр логов запуска/работы контейнера: docker logs cassandra Просмотр статуса БД: docker exec cassandra nodetool status Подключение к консоли: sudo docker exec -it cassandra cqlsh

9) Создайте и разверните следующие БД PostgreSQL из резервной копии: ascug, pros, gar, meas-\_params:

```
sudo -u postgres pg restore -U postgres -d ascug ascug.backup
sudo -u postgres pg restore -U postgres -d pros pros.backup
sudo -u postgres pg restore -U postgres -d gar gar.backup
sudo
       -11postgres
                       pq restore
                                    -Upostgres
                                                     -dmeas params
meas params.backup
```
10) Загрузите образ ИУС «Цифра»:

docker load -i pros app image.tar

11) Запустите контейнер с образом ИУС "Цифра", указав директории арр и арр јаг, созданные в п. 3 данной инструкции.

```
docker run --name=pros app -d --restart=always --net=host -v
'/etc/timezone:/etc/timezone' -v '/etc/localtime:/etc/localtime' -v
'/home/user/app jar:/opt/app' -v '/home/user/app:/opt/app home' pros app
```
- 12) Проверьте доступ к Системе по ссылке формата http://localhost:8080/pros
- 13) В случае успешного доступа откроется окно аутентификации пользователя Системы.

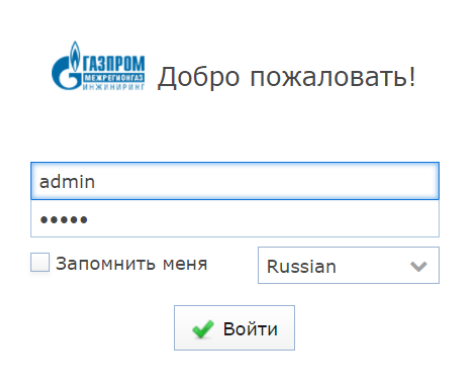

Рисунок 1 - Окно аутентификации пользователя

Для первичного входа в Систему используйте логин admin и пароль admin1

14) После ввода логина и пароля должна открыться главная экранная форма Системы.

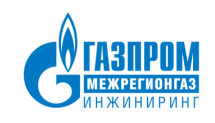

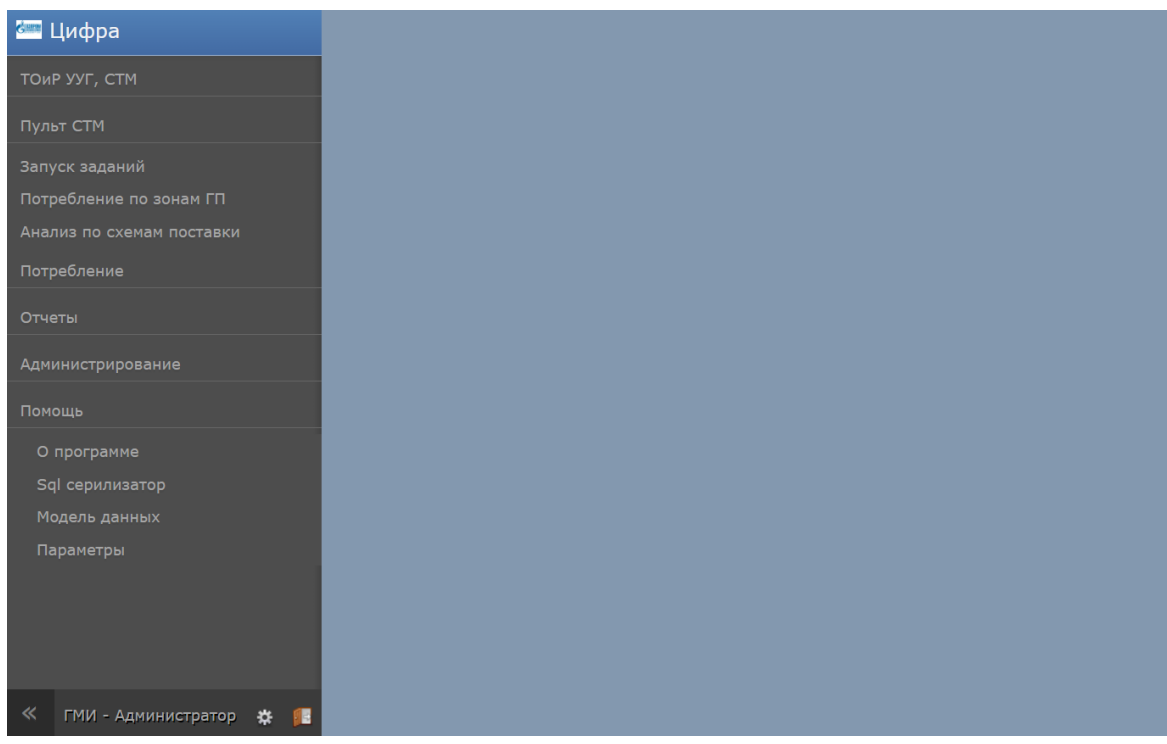

Рисунок 2 – Главная экранная форма Системы

## **3.3. Обновление Системы**

<span id="page-7-0"></span>Обновление Системы может потребоваться при исправлении дефектов на этапе ввода в промышленную эксплуатацию, а также при разработке новых версий ПО.

### **3.4. Демонтаж Системы**

<span id="page-7-1"></span>Демонтаж Системы производится посредством удаления всех установленных программных компонентов.

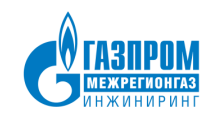

## **ЛИСТ РЕГИСТРАЦИИ ИЗМЕНЕНИЙ**

<span id="page-8-0"></span>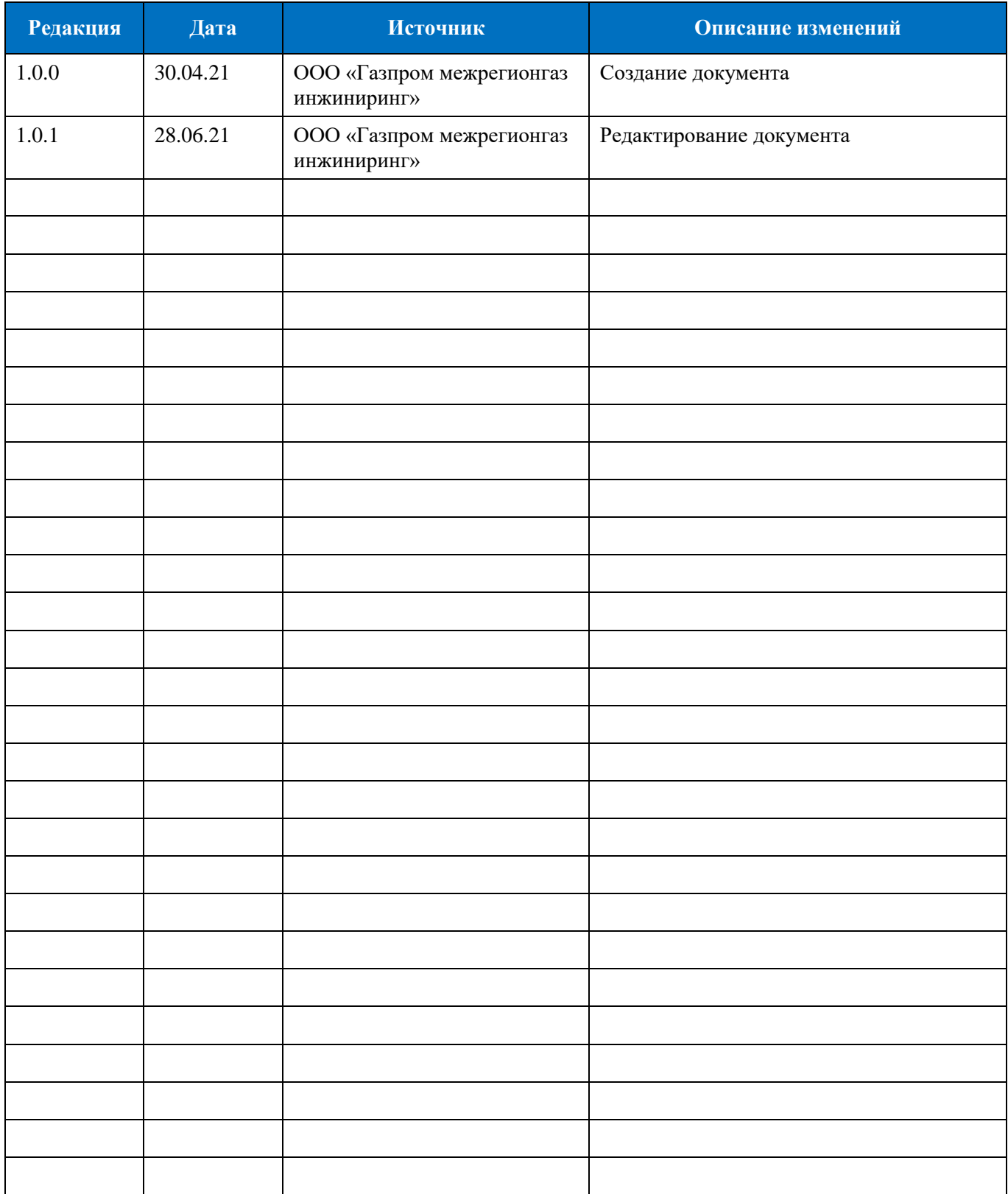